# **Practical work 1**

# **Introduction to MATLAB**

### **Purpose of Practical work**

The goal of this lab session is to familiarize you with MATLAB software and programming within this environment. The aim is to provide an introduction to the fundamentals of utilizing this tool effectively.

#### **Work to do:**

## **Exercise 01**: Basic Commands

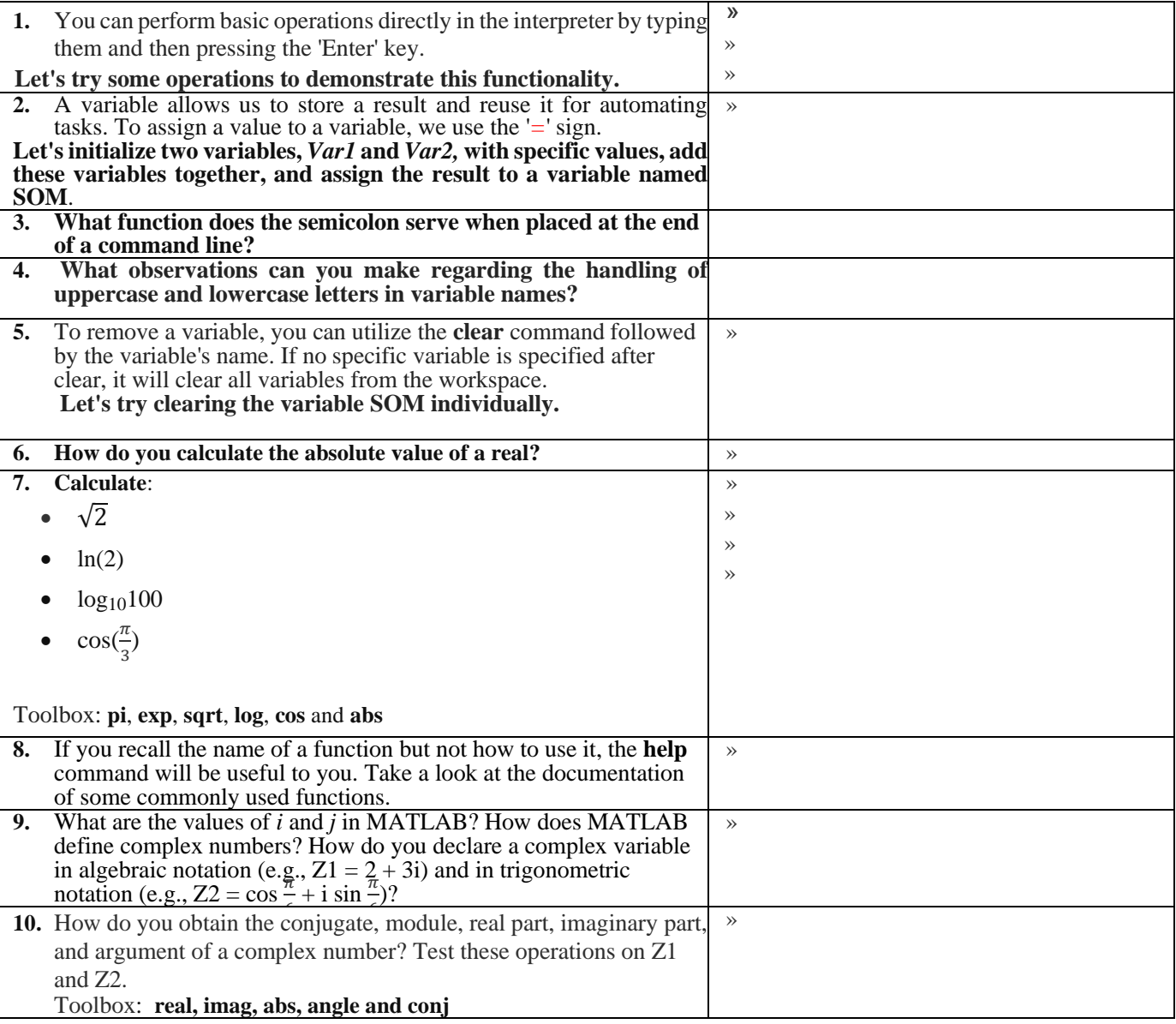

### **Exercise 02**: Scripts

To enable the reuse of calculation lines, it's beneficial to organize them into a script. A script is a text file that MATLAB can read and execute.

**Question 01**: Open the MATLAB Script Editor by clicking on the blank toolbar page or navigating to the "File -

> New -> Script" menu. Create the following script:

Save the file as 'Lab1\_Q1.m' and then run it in the MATLAB interpreter.

```
% This is a matlab script ,
% The "%" sign allows you to put comments that will not be interpreted 
disp('Premier Script MATLAB') 
% disp allows you to display what you want on the screen
a = input('enter a:)b=6b=b+aa, b % The comma allows multiple commands to be placed on a single line in MATLAB. It serves 
the same purpose as pressing the Enter key.
```
#### **Question 02 :**

Write a program named *Lab\_Q2.*m to store the following instructions:

- 1. Generate two variables X and Y randomly using the **rand** command.
- 2. Define a variable S to store the sum of X and Y.
- 3. Calculate the square root of S and store it in a variable R (Use the **sqrt** command).
- 4. Display the values of S and R using the **disp** command.
- 5. Calculate the power of 2 of X and the power of 5 of Y, storing the results in variables P and T respectively.

% This is the MATLAB code for Lab 1 Exercise 1.